# **Musique combinatoire**

# **SI28 : Ecriture interactive et multimédia Automne 2019**

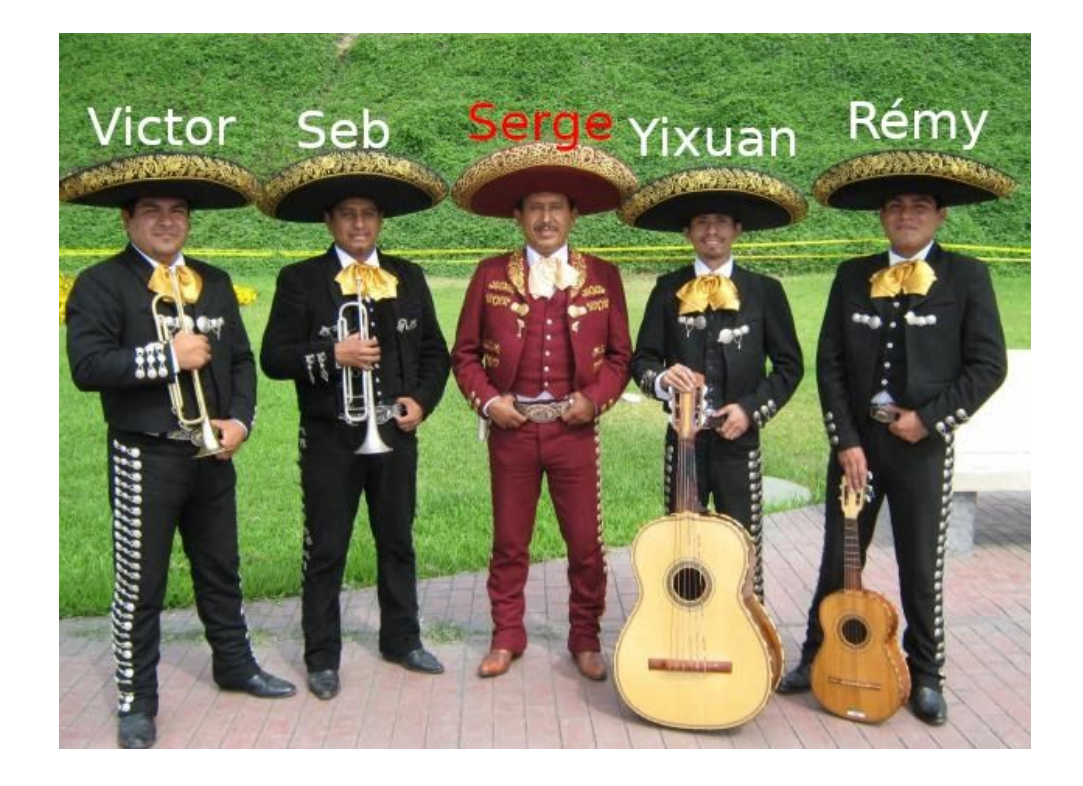

**Yixuan Huang Victor Ronfaut Rémy Huet Sébastien Lepreux**

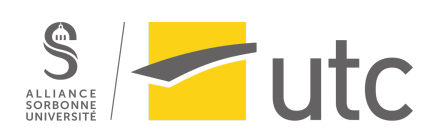

# **Sommaire**

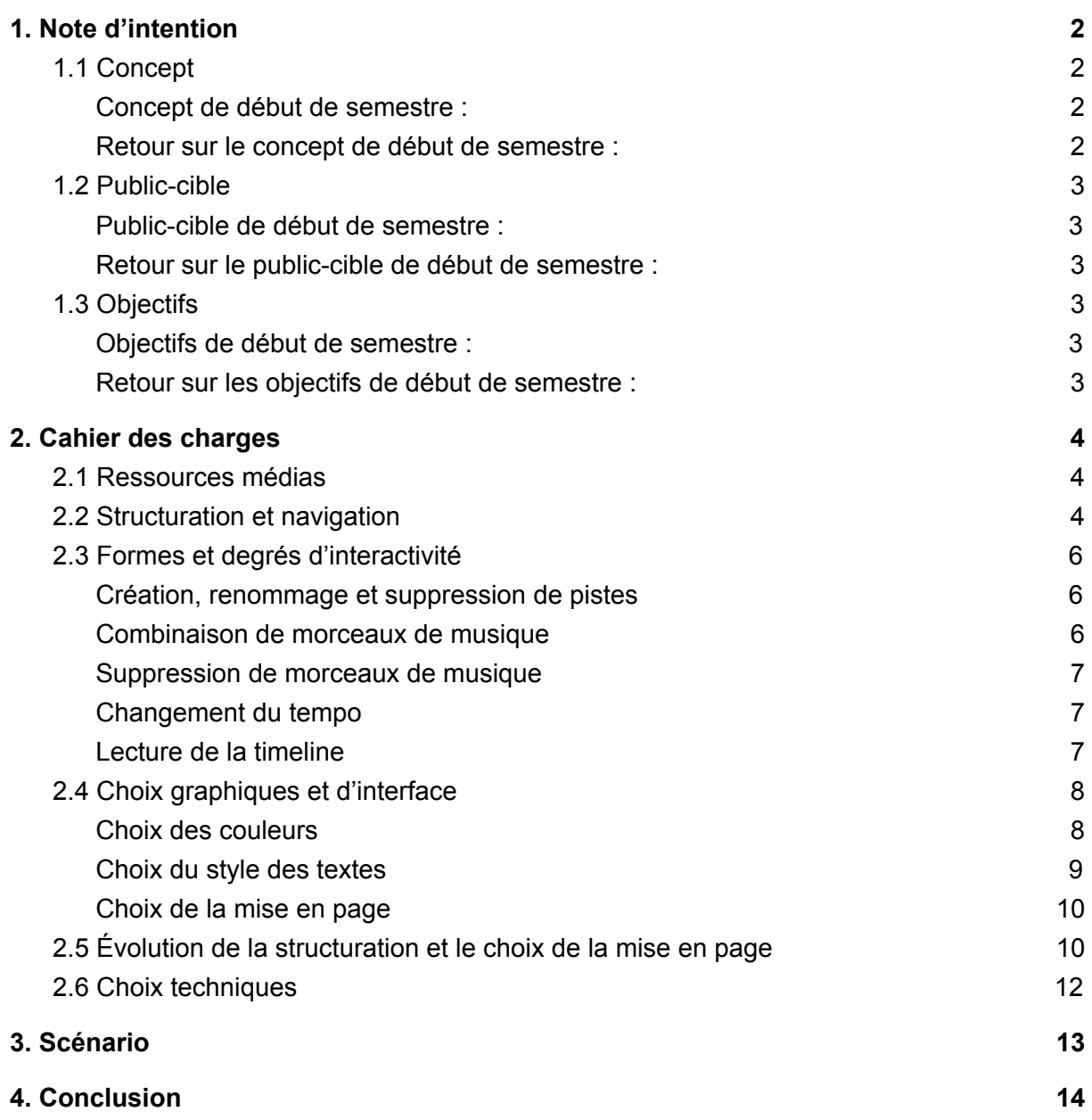

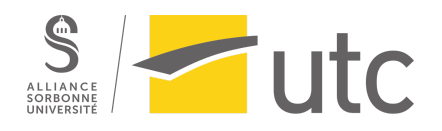

# <span id="page-2-0"></span>1. Note d'intention

## <span id="page-2-1"></span>1.1 Concept

<span id="page-2-2"></span>Concept de début de semestre :

*Le projet comportera deux modes : un mode « apprentissage » ayant pour objectif d'enseigner de manière ludique les bases du solfège et de l'harmonisation et un mode « sandbox » où l'utilisateur pourra combiner différentes notes, soit de différents instruments, soit en 8-bit, sur une petite partition qui pourra être jouée.*

*Le mode apprentissage sera composé de quatre leçons accompagnées d'exercices d'apprentissage. La première leçon concernera les trois clefs utilisées dans les partitions : clef de sol, clef de fa et clef d'ut. La deuxième leçon concernera la hauteur des sons, la troisième concernera le rythme et une dernière leçon d'ouverture donnera des bases d'harmonie. Ces leçons seront basées sur l'interaction entre l'utilisateur et le programme (manipulation des notes, des clefs…).*

*L'utilisateur aura le choix dans le mode sandbox de jouer les douze différentes notes de musique pour le piano, le violon, le violoncelle, la flûte, la trompette et le tambour qu'il pourra jouer ou non en synchronisation. Le but dans ce mode est de donner pour ces cinqs instruments l'opportunité de faire un petit ensemble et de créer sa propre musique. En complément du feedback sonore, on prévoit d'ajouter un feedback visuel à visée esthétique.*

*En option du sandbox, l'utilisateur aura la possibilité de choisir des morceaux de partition pré-existants afin d'avoir une base de composition pour ensuite la manipuler.*

<span id="page-2-3"></span>Retour sur le concept de début de semestre :

À l'issue de ce projet, nous avons pris la décision de ne pas programmer de mode "apprentissage" afin de concentrer tous nos efforts sur le mode « sandbox » et s'assurer que le résultat obtenu soit aussi satisfaisant que possible.

Notre souhait concernant la conception du mode sandbox s'est également précisé : en effet nous nous sommes rendus compte que laisser l'utilisateur placer les différentes notes de musique sur une partition était assez peu concluant en terme de résultat et assez fastidieux en terme d'interactivité. Ainsi, nous avons finalement choisi que l'utilisateur pourrait manipuler des morceaux de partition sur plusieurs pistes différentes afin de former une unique partition composée de morceaux de partitions utilisant différents instruments. L'utilisateur pourra changer le tempo s'il le souhaite, modifier sa partition en ajoutant ou supprimant des pistes, la lire ou la mettre en pause.

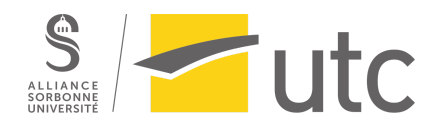

## <span id="page-3-0"></span>1.2 Public-cible

#### <span id="page-3-1"></span>Public-cible de début de semestre :

*Nous ciblons principalement les personnes n'ayant pas de culture musicale, à partir de l'adolescence. Le public aura l'occasion de suivre une mini-formation lui permettant de comprendre les principes de base du solfège et de l'harmonie, afin d'avoir une première approche dans l'univers de la musique.*

*Cependant, il permettra aussi aux joueurs plus expérimentés de créer leur propre composition dans le mode sandbox.*

#### <span id="page-3-2"></span>Retour sur le public-cible de début de semestre :

Le concept ayant changé, nous avons pris la décision d'oeuvrer à rendre le mode sandbox aussi accessible que possible. Désormais le public visé est toute personne sensible au domaine musical (que ce soit en tant qu'amateur ou bien en tant que professionnel), à partir de l'adolescence, et qui souhaite se divertir en créant sa propre partition.

## <span id="page-3-3"></span>1.3 Objectifs

<span id="page-3-4"></span>Objectifs de début de semestre :

*Le mode « apprentissage » a un objectif principalement pédagogique mais aussi ludique. Nous souhaitons que l'utilisateur prenne plaisir à découvrir les bases du solfège en partant de zéro.*

*L'objectif du mode « sandbox » est à la fois ludique, artistique et esthétique. L'utilisateur pourra à travers notre interface combiner des traits musicaux conçus à l'avance, et en créer par lui-même.*

*L'utilisateur manipulera donc le contenu musical préparé, dans le but de créer sa propre « composition ».*

#### <span id="page-3-5"></span>Retour sur les objectifs de début de semestre :

Nous nous sommes concentrés exclusivement sur les dimensions ludique et artistique de notre site. L'objectif d'avoir un visuel esthétique s'adaptant à la partition créée aurait requis beaucoup plus de temps que nous n'en disposions pour être mis en place, et il n'était pas aussi fondamental que les deux autres aspects.

Nous avons réalisé l'objectif ludique, apporté par la possibilité de créer de façon interactive sa propre partition, et l'objectif artistique, apporté par le retour musical de la partition.

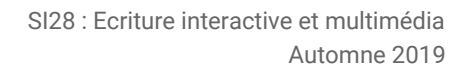

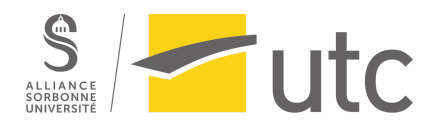

# <span id="page-4-0"></span>2. Cahier des charges

### <span id="page-4-1"></span>2.1 Ressources médias

L'interface se sert de trois médias :

- Sonore : c'est le média principal. En effet, le résultat de l'action de l'utilisateur est une partition originale créée par lui-même. En fonction du résultat sonore, l'utilisateur est satisfait ou non de ce qu'il obtient et modifie en conséquence la disposition des blocs de musique.
- Visuel : c'est le média secondaire. Cela correspond à l'interface graphique qui doit être ergonomique afin que l'utilisateur puisse l'utiliser de manière efficace.
- Textuel : ce média est auxiliaire. En effet, il sert à donner plus d'informations sur l'interface. C'est le média utilisé pour le tutoriel et pour les indications de manière générale (tempo, nom des pistes, nom des catégories de musique, nom des instruments, nom des compositeurs).

### <span id="page-4-2"></span>2.2 Structuration et navigation

Dans notre application web, le contenu se structure de manière non-linéaire. Autrement dit, pour l'utilisateur, malgré certains blocs de musique qui sont cachés, tous les composants sont visibles dans le premier regard de l'interface.

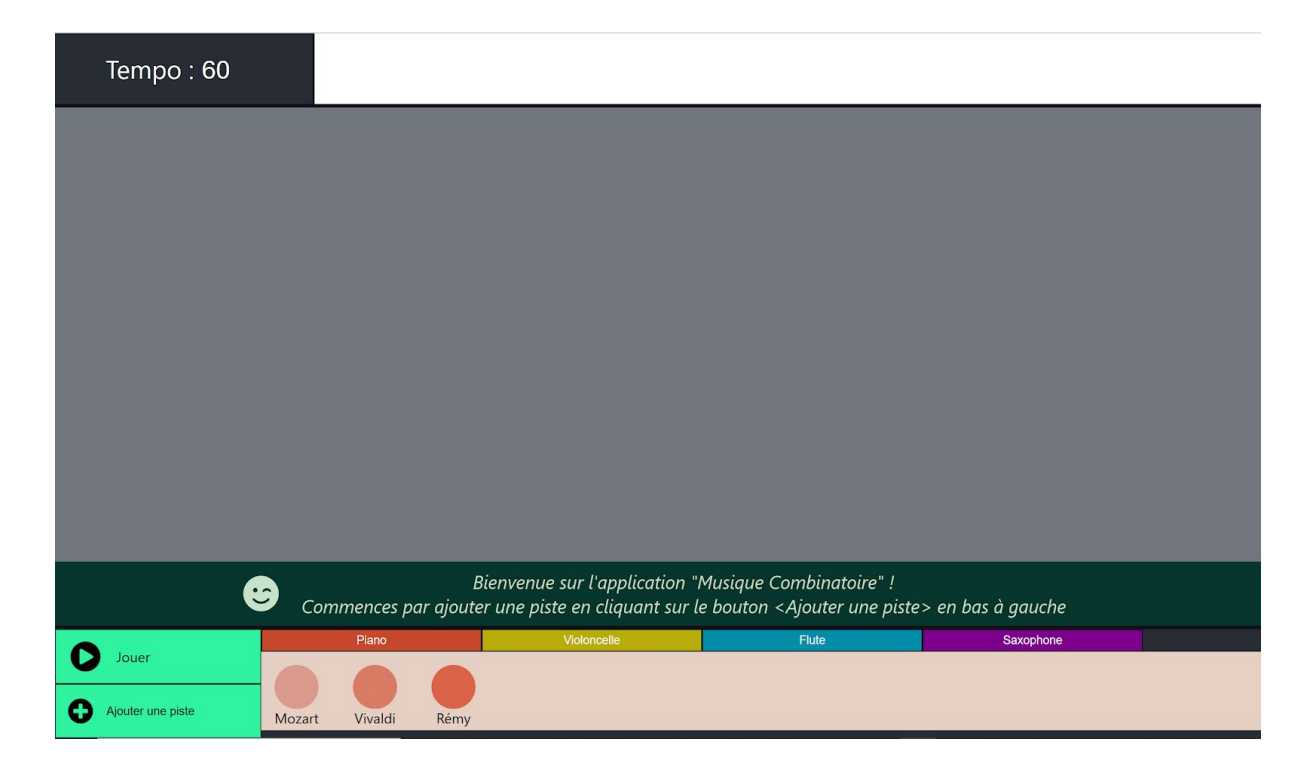

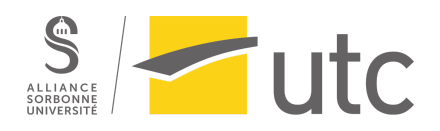

Les formes de navigation de notre interface respectent bien la règle des 3 clics, c'est-à-dire que toute information est disponible en maximum trois clics de souris. Notre application web a une structure hiérarchisée. Les différents thèmes (zones) dépendent d'une seule page qui est aussi la page d'accueil d'application. Pour assurer que la structure de l'interface est efficace, nous avons soigneusement organisé l'information disponible.

L'interface est structurée en quatre zones principales. La zone pour les composants de musique située en bas à droite de la page. Cette zone contient un menu de choix de catégorie de musique (Thème, Accompagnement et Basse). Pour chaque catégorie proposé, notre application propose une liste de morceaux de musique associée à cet catégorie. La zone d'indication est située au dessus du zone pour les composants de musique. Un tutoriel propose des 'indications textuelles afin de guider l'utilisateur sur la façon de naviguer dans l'interface. Ces indications permettent aux utilisateurs d'appréhender le site. En bas à gauche de la page se trouve la zone d'interaction qui contient deux boutons principaux: "Jouer/Pause" et "Ajouter une piste". Nous avons appliqué l'association texte et image pour un bouton. Cela permet une meilleure compréhension. La zone pour les pistes est la zone qui occupe le plus de place dans notre interface. C'est dans cette zone que l'on laisse place à la créativité de l'utilisateur.

En effet, chaque utilisateur peut composer la musique de façon différente selon ses propres démarches sans avoir l'impression d'être dirigé par les indications intégrées dans l'interface. Certains utilisateurs peuvent commencer par ajouter le nombre de pistes souhaité, d'autres par ajouter les musiques dans la première piste. Ce type d'utilisation permet d'exploiter la pleine puissance des fonctionnalités proposées dans notre application. Cela fonctionne bien car le public visé est toute personne sensible au domaine musical et qui souhaite se divertir en créant sa propre partition. Les utilisateurs cherchent à se perfectionner plutôt que la compréhension basique de la combinatoire de la musique.

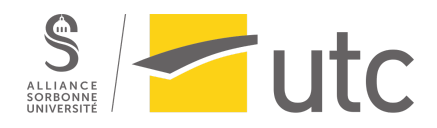

## <span id="page-6-0"></span>2.3 Formes et degrés d'interactivité

#### <span id="page-6-1"></span>Création, renommage et suppression de pistes

La première action requise par l'utilisateur est de créer une piste. Le tutoriel indique à l'utilisateur de cliquer sur le bouton "Ajouter une piste". L'utilisateur peut créer autant de pistes qu'il le souhaite. Si la taille de l'écran est trop petite pour afficher toutes les pistes, l'utilisateur peut utiliser une barre de défilement pour accéder aux pistes qu'il souhaite.

Les pistes sont appelés par défaut "Piste 1", "Piste 2", etc. Si l'utilisateur le souhaite, il peut cliquer sur le nom de la piste, alors l'interface de renommage apparaît et l'utilisateur a la possibilité de choisir le nom de piste qu'il souhaite. La possibilité de faire cela est indiquée par la tutoriel.

Enfin, une croix entourée par un rond de couleur rouge est disposée en haut à droite de chaque piste et sert à indiquer la possibilité de suppression des pistes. Une fois que l'utilisateur clique sur la croix, la piste disparaît et les pistes précédentes se re-positionnent adéquatement.

Ce sont des formes d'interactivité très limitées dans la mesure où l'action de l'utilisateur ne sert pas à exprimer sa créativité, hormis le renommage, et le résultat de l'action est prévue à l'avance.

#### <span id="page-6-2"></span>Combinaison de morceaux de musique

La combinaison de morceaux de musique est la principale fonctionnalité interactive de l'application. En bas à droite de l'écran se trouve un menu des différents catégories et instruments de musique proposés. L'utilisateur peut cliquer sur la catégorie de musique de son choix (thème, accompagnement, base) afin de découvrir une liste de "morceaux de musique" associée à la catégorie choisie. Ces morceaux de musiques sont symbolisés par des cercles colorés associés au nom de leur compositeur. La couleur principale (rouge, vert, etc) dépend de la catégorie. La nuance de la couleur principale est à des fins purement esthétiques et dépend du positionnement vertical du "morceau de musique" dans la liste (les composants à gauche sont clairs, ceux à droites sont foncés).

Via un cliquer-déposer (action indiquée par le tutoriel), l'utilisateur déplace le composant dans une des pistes. En fonction de la position horizontale où l'utilisateur a déposé le composant sur la piste, le composant sera joué plus ou moins longtemps après le début de la timeline. Une fois le composant déposé, un bloc plus ou moins long apparaît sur la piste pour indiquer visuellement l'effet de l'action de l'utilisateur.

Le composant ne disparaît pas de la liste en bas, c'est-à-dire que si l'utilisateur le souhaite il peut mettre le même composant plusieurs fois.

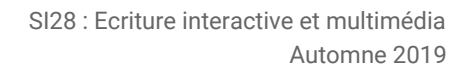

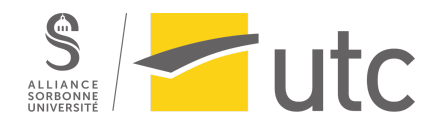

C'est une interactivité plutôt forte car l'utilisateur peut créer les combinaisons de musiques et de pistes qu'il souhaite et créer une partition n'ayant jamais existée auparavant.

#### <span id="page-7-0"></span>Suppression de morceaux de musique

Une fonctionnalité d'interactivité essentielle à l'ergonomie de l'interface est la possibilité de suppression des différents morceaux de musique. Il suffit de cliquer sur une croix en haut à droite du bloc (même principe que pour la suppression des pistes).

La possibilité de suppression renforce la qualité de l'interactivité en permettant de ne pas avoir à repartir de zéro pour modifier certains éléments.

#### <span id="page-7-1"></span>Changement du tempo

L'utilisateur a la possibilité de changer le tempo de sa partition en cliquant sur la zone de l'écran associée au tempo (en haut à droite) et en diminuant ou augmentant le chiffre proposé.

En jouant la partition, l'utilisateur constate le changement sonore dû au changement de tempo.

C'est une forme d'interactivité relativement faible par rapport à la possibilité de combiner les blocs de musiques, mais elle permet néanmoins d'ajouter une nouvelle dimension aux changements possibles pour une même partition. On aurait pu renforcer l'interactivité en permettant de changer les tempos pour les blocs de musique individuellement ; nous avons choisi de ne pas le faire car des blocs de musique de tempo différent associés ensemble donnent de très mauvais résultats sonores.

#### <span id="page-7-2"></span>Lecture de la timeline

La dernière possibilité interactive est celle de la lecture de la timeline. En cliquant sur le bouton "Pause" ou "Jouer", l'utilisateur écoute le résultat de sa composition. Il peut mettre en pause et recommencer la musique comme il le souhaite. Le déroulement de la timeline est visualisable en haut à droite de l'écran.

C'est une forme d'interactivité très faible (l'utilisateur ne fait qu'appuyer sur un bouton) mais elle est indispensable au bon fonctionnement de l'application.

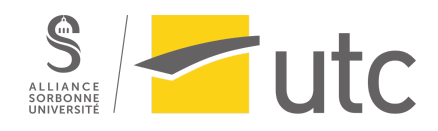

## <span id="page-8-0"></span>2.4 Choix graphiques et d'interface

<span id="page-8-1"></span>Choix des couleurs

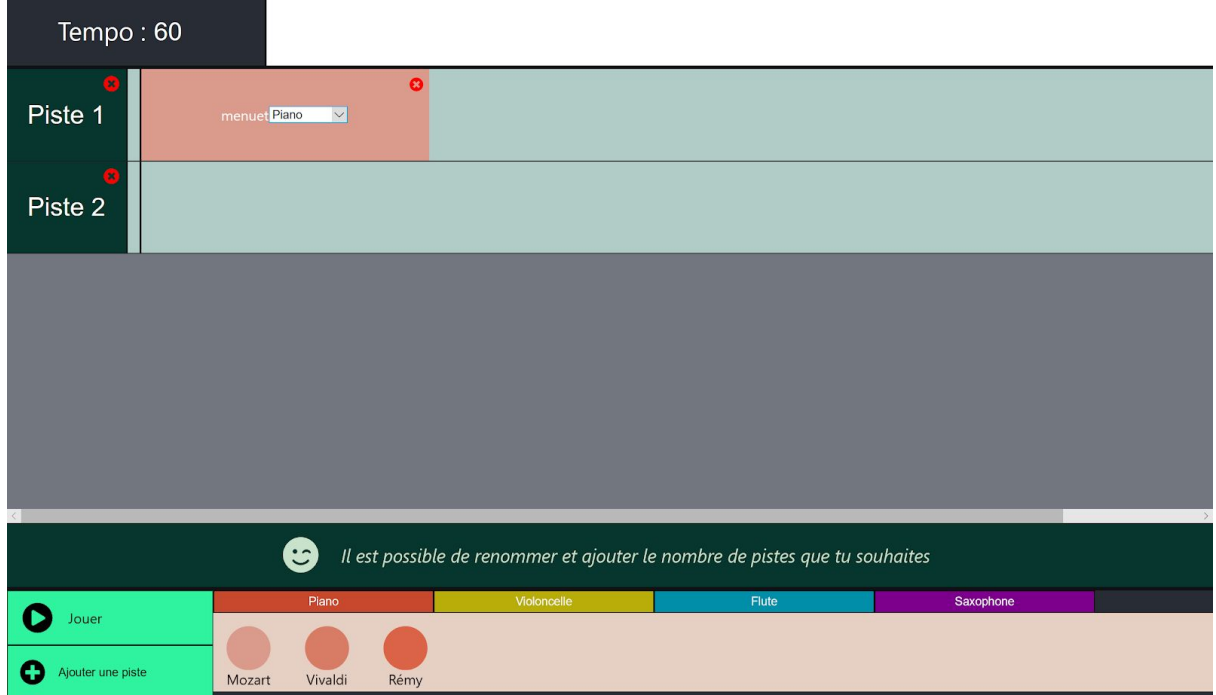

Concernant le choix graphique, pour que notre interface web soit à la fois pratique, utile, et agréable à utiliser. nous avons utilisé la palette de couleurs pour créer des graphique 2D intégrées.

Dans le design d'interface, les couleurs jouent sans aucun doute un rôle essentiel. Les couleurs apportent un impact au niveau psychologique. Elles influencent non seulement la vision de l'utilisateurs mais aussi sur leurs intentions d'utilisation. Dans notre interface qui utilise principalement la palette de couleurs, nous avons donc bien réfléchi aux choix de couleurs.

Au tout début, nous avons choisi un fond gris car les composants dans l'interface ont leurs propres couleurs. Bien souvent, il existe des raisons d'utiliser certaines couleurs pour certains composants dans notre interface. Pour les boutons "Jouer" et "Ajouter une piste", deux boutons principaux de notre interface, nous avons utilisé un vert clair en espérant que l'interaction se crée plus avec ce vert clair que les autres couleurs, par exemple.

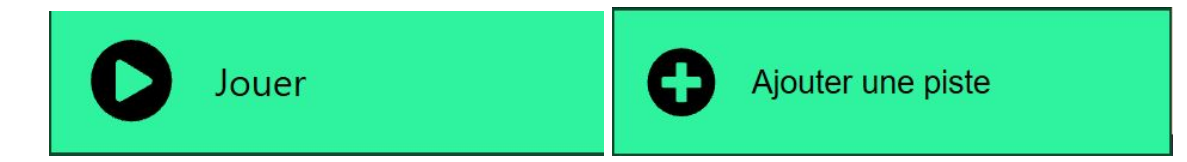

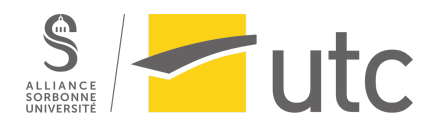

<span id="page-9-0"></span>Choix du style des textes

Le texte est pourtant un élément indispensable pour toute interface.

Nous avons également joué sur les contrastes, pour mieux mettre en avant certaines parties. Le contraste va créer du dynamisme en jouant sur : les couleurs, les tailles des éléments, leurs formes ainsi leurs directions. Alors, nous avons posé la question cruciale que "texte foncé sur fond clair ou texte clair sur fond foncé ?". En réponse, pour le fond sous les indications (ou tutorials) qui va guider les utilisateurs, nous avons choisi un vert foncé en espérant qu'il facilite la lecture d'utilisateur.

La typographie, la taille, la couleur du contenu textuel doit donc également être pensée et prévue pour attirer l'œil et pour être lisible par tous. Dans notre interface, nous avons utilisé 2 typographies différentes. Un italique pour les indications qui doivent être plus attirantes et évidentes que le reste. Nous évitons d'utiliser le soulignement ici pour mettre l'accent sur les indications, parce que nous pensons que le soulignement rend les textes beaucoup moins lisibles surtout avec les couleurs variées de notre interface. Les autres textes dans l'interface utilisent une typographie identique car, normalement, il ne faut pas utiliser plus de 2 polices différentes dans un même site.

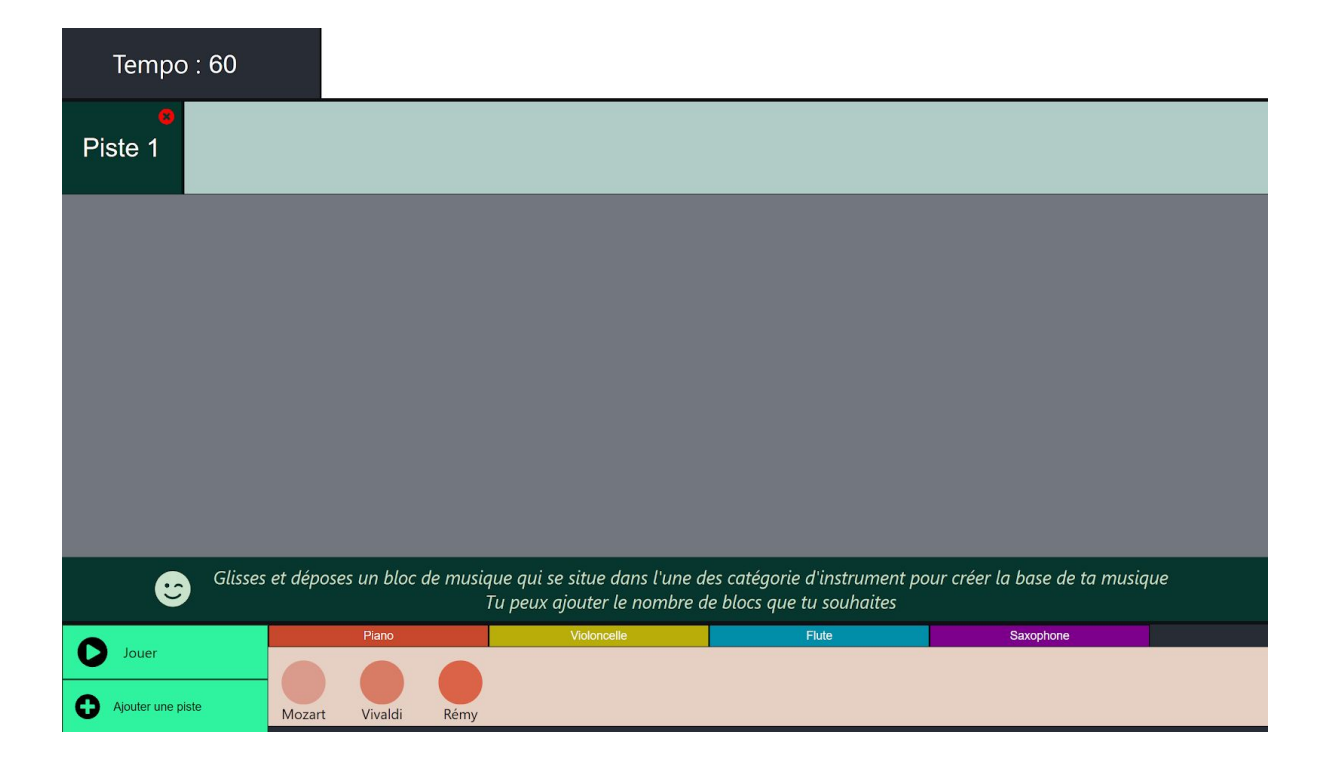

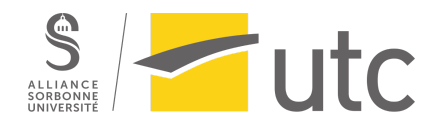

<span id="page-10-0"></span>Choix de la mise en page

Au niveau de la simplicité, notre interface permet un accès rapide. La navigation de notre interface reste simple et aisée. Au niveau de l'efficacité, il existe une cohérence graphique. Par exemple, chaque bloc de musique en bas de page est présenté par un cercle coloré. Une couleur principale est associée avec un instrument spécifique. Alors, les blocs de musique qui appartiennent à la même catégorie d'instrument ont une couleur similaire, plus ou moins foncée.

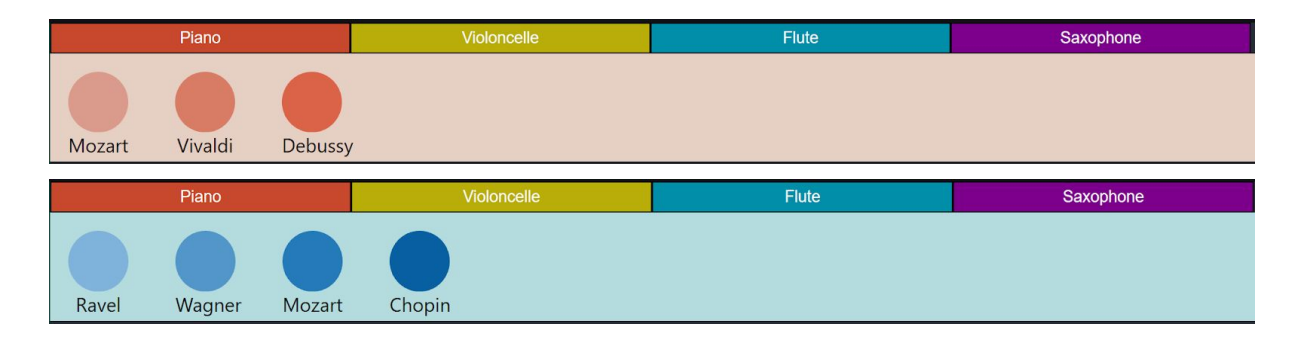

Concernant la prédictibilité, notre interface peut anticiper l'effet de chaque action de façon sonore ou visuelle. Par exemple, l'utilisateur peut jouer la musique en cliquant sur le bouton "Jouer". L'utilisateur peut également glisser-déposer un bloc de musique en bas vers une piste en haut pour ajouter un bloc de musique. L'interface va créer un retour visuel en changeant les couleurs et/ou les textes.

Concernant la réversibilité, notre interface propose également plusieurs possibilités. Par exemple, l'utilisateur peut renommer les pistes et supprimer les pistes créées.

## <span id="page-10-1"></span>2.5 Évolution de la structuration et le choix de la mise en page

Après avait assez avancé sur le projet, nous avons réfléchi sur la structuration ainsi le choix de la mise en page de notre projet, surtout pour la partie de blocs de musique. Nous avons rendu compte que nous souhaitons permettre aux utilisateur non seulement de choisir suivant l'instrument de la musique, mais aussi choisir le bloc de musique suivant la catégorie de la musique (thème, accompagnement, base). Les musiciens dans notre équipe sont d'accord que ce sera plus logique et convivial de sélectionner de bloc de musique d'abord suivant catégorie de musique puis suivant mélodie et enfin suivant instrument. Nous avons donc amené des modifications sur notre projet.

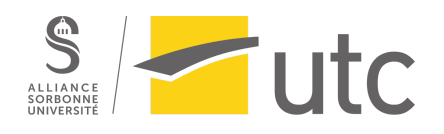

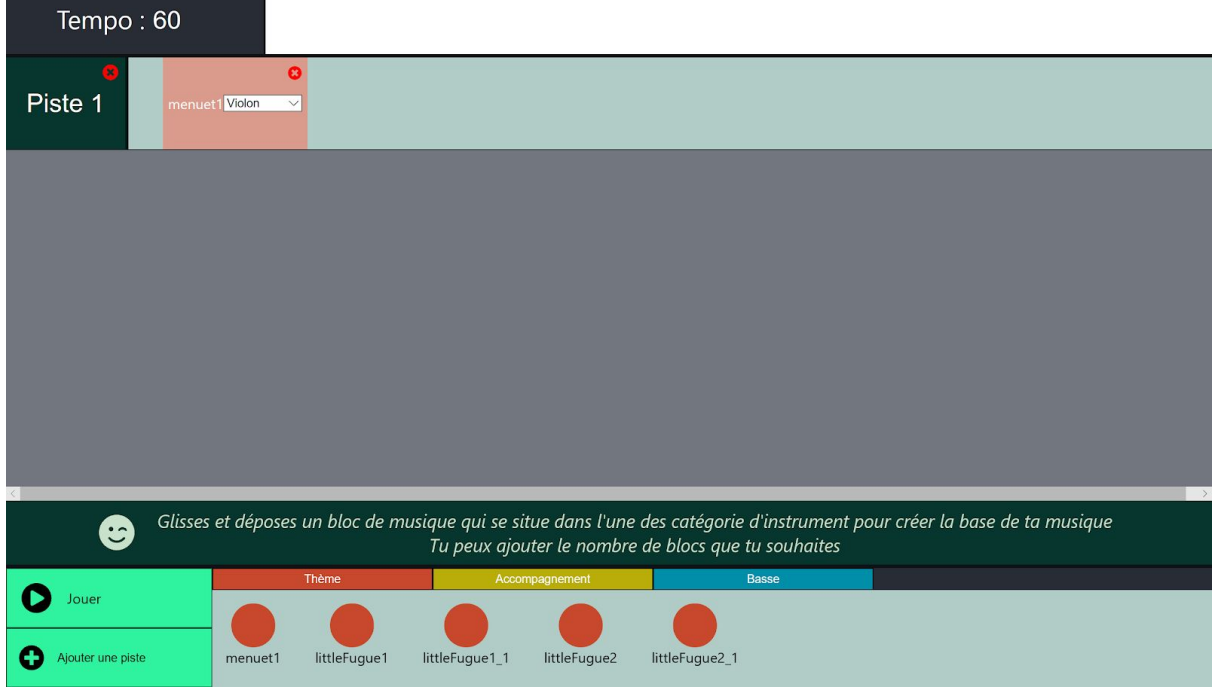

Le parcour d'utilisateur est donc modifié. Pour un bloc de musique, l'utilisateur commence par sélectionner la catégorie de la musique en bas de la page où les blocs de musique qui appartiennent à Thème sont présentés en orange, les blocs Accompagnement sont présentés en Jaune et les blocs Base sont présentés en bleu.

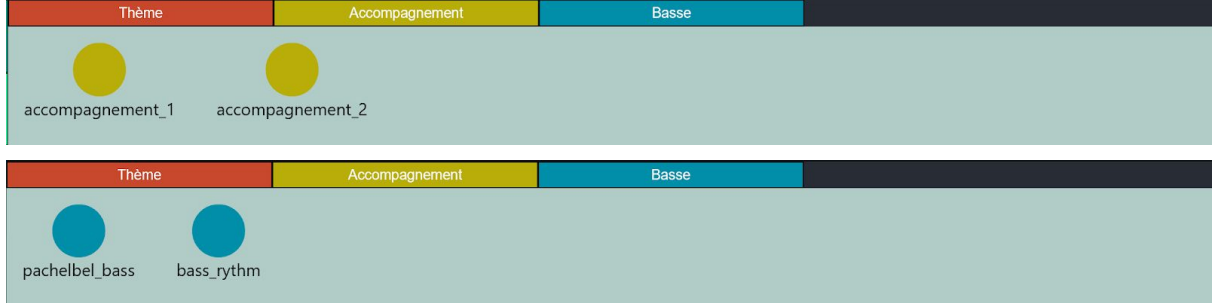

Chaque catégorie de la musique contient une liste de médolie. L'utilisateur alors sélectionne une médolie lui intéresse et glisser-déposer dans la piste en haut. Dans la piste apparaît une bloc de musique où l'instrument utilisé dans cette médolie peut également être modifié par un menu déroulant.

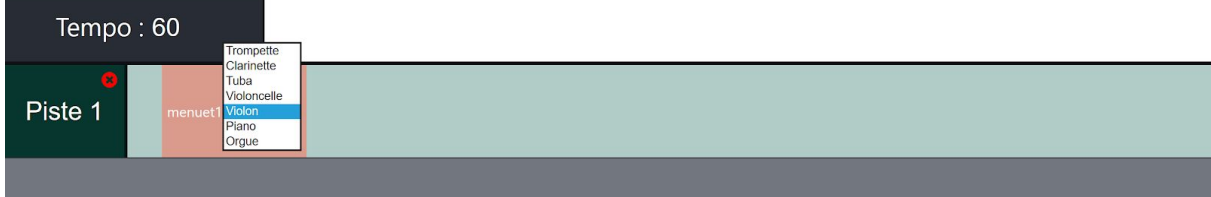

Après ces trois étapes, sélection de la catégorie, sélection de la médolie et sélection de l'instrument, l'utilisateur obtient à la fin la bloc de musique qu'il souhait dans la piste.

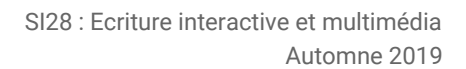

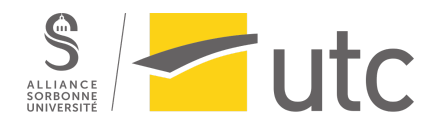

## <span id="page-12-0"></span>2.6 Choix techniques

Mot clés: ReactJS, Git, MidiPlayer

Nous avons développé une application web pour navigateur par le biais de différentes technologies. Au niveau de l'interface, notre choix s'est porté sur une application web avec une seule web page contenant toutes les fonctionnalités dans le but de combiner la musique.

Nous avons utilisé ReactJS, une bibliothèque JavaScript pour créer des interfaces utilisateurs. Grâce à React, il est facile de créer des interfaces utilisateurs interactives. Il suffit de définir des vues pour chaque état de notre application, et lorsque les données changeront, React mettra à jour, de façon optimale les composants qui en auront besoin. D'un point de vue informatique, ses vues déclaratives rendent notre code plus prévisible et plus facile à déboguer. Pour cela, il faut créer et développer des composants autonomes qui maintiennent leur propre état, puis les assembler pour créer des interfaces utilisateurs complexes.

Au niveau de la gestion de la musique, nous avons utilisé le service de MidiPlayer en ajoutant midi-sounds-react component dans notre projet. Il nous permet de réaliser notre affect musical en proposant la librairie de l'instrument musical. Pour utiliser cette librairie et créer la structure de données des blocs, nous nous sommes inspirés du standard d'écriture musicale Lilypond. Nous avons donc construit un parseur, qui permet de faire le lien entre nos données et la librairie.

Git est un logiciel de gestion de versions ; c'est un outil incontournable pour tout développeur. Alors pour mieux collaborer, nous avons utilisé Git qui nous permet de coder facilement et simultanément sur le projet. Git permet aux développeurs d'enregistrer et retrouver les modifications de code, envoyer le code sur une autre machine dite remote et ainsi résoudre les conflits de code. D'ailleurs, certains d'entre nous utilisent GitKraken. GitKraken est un logiciel très récent qui permet de grandement simplifier l'utilisation des logiciels de gestion de version, en particulier Git. GitKraken a une interface simple d'utilisation et plaisante à utiliser ; il offre la possibilité de gérer plusieurs serveurs de stockage, une parfaite comptabilité sur Windows, Mac et Linux, la gestion de plusieurs profils et il est gratuit pour la version de base.

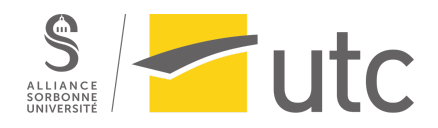

# <span id="page-13-0"></span>3. Scénario

L'utilisateur se rend sur le site web où la zone pour les blocs de musique et la zone d'interaction s'affichent au premier regard. Au même moment, la première indication est présente. Les indications se modifient en fonction des "actions" de l'utilisateur.

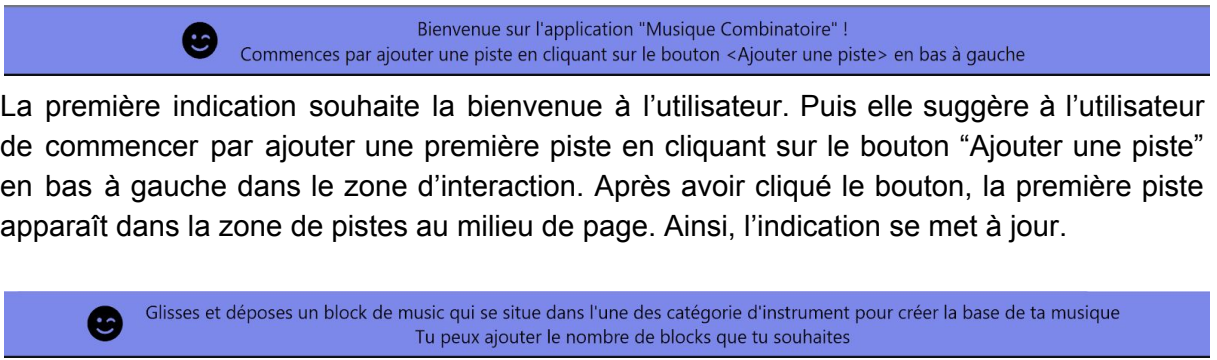

La deuxième indication indique qu'il suffit glisser et déposer les blocs de musique pour créer sa propre musique. L'utilisateur peut ajouter le nombre de blocs qu'il souhaite.

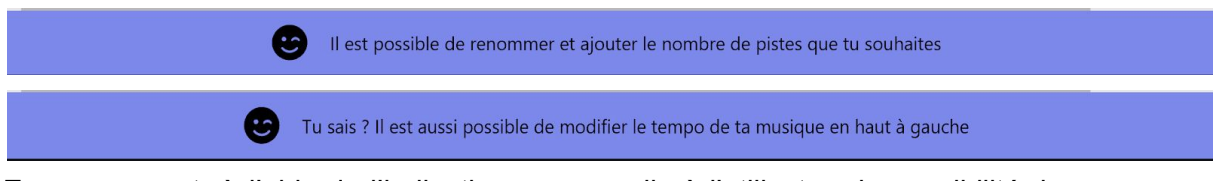

En ce moment, à l'aide de l'indication, on rappelle à l'utilisateur la possibilité de renommer des pistes et la possibilité du changement de tempo.

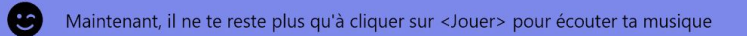

Enfin, on indique que pour écouter la musique qu'on vient de créer, il faut cliquer sur le bouton "Jouer". Pour rendre notre interface aisée et conviviale, nous avons également ajouté des encouragements.

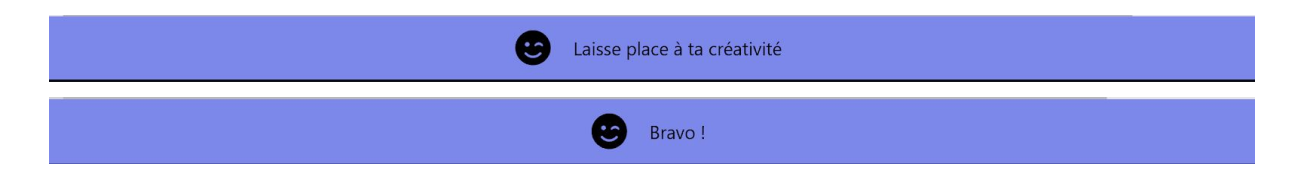

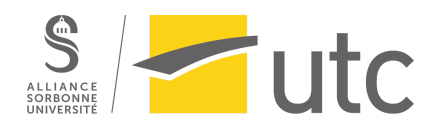

# <span id="page-14-0"></span>4. Conclusion

Le projet a beaucoup évolué tout le long du semestre. Au départ très ambitieux, nous avons su ré-évaluer de façon pertinente nos objectifs par rapport à nos moyens afin d'avoir un produit final plus modeste mais proposant tout de même une expérience interactive de qualité.

Toutefois, nous avons rencontré deux difficultés principales au cours de ce projet. La première difficulté a été la programmation du site. En effet, nous avons utilisé JavaScript React et différentes parties du site, comme la fonction "Cliquer-déposer" sur les blocs de musiques ou encore la génération sonore à partir de lignes de codes ont requis un niveau très avancé en javascript et ont pris beaucoup de temps à être codées. Au bout de plusieurs dizaines d'heures, nous sommes cependant parvenus à créer les fonctions que nous souhaitions.

La seconde principale difficulté que nous avons surmontée a concerné la répartition du travail. En effet, nos profils sont très hétérogènes, surtout concernant nos compétences en programmation, et la quasi-totalité du travail consistait en la programmation du site. Malgré cela, nous sommes parvenus à nous répartir le travail de façon adéquate de sorte que chacun accomplisse des tâches possibles étant donné son propre niveau de compétence. Ainsi, Victor et Rémy se sont occupés des parties les plus difficiles de la programmation du site final tandis que Yixuan a pris en charge la dimension visuelle du projet, notamment concernant l'interface. Quant à Sébastien, il a appris via des cours en ligne à programmer en Javascript et s'est chargé des parties plus simples (mais nécessaires) de la programmation du site, comme le menu de choix des catégories de musique ainsi instruments par exemple.

Ce projet a été difficile et a requis un travail conséquent. Nous avons chacun beaucoup progressé, que ce soit directement en terme de compétences pures (Javascript par exemple), ou également sur notre façon de comprendre l'intérêt et l'impact du rapport interactif avec l'utilisateur et savoir quel degré d'interactivité est le plus adéquat pour une fonction donnée. La collaboration ainsi que la répartition du travail entre les différents membres de l'équipe se sont très bien passées ; chacun a pu apporter sa patte au projet et nous sommes fiers du produit final.